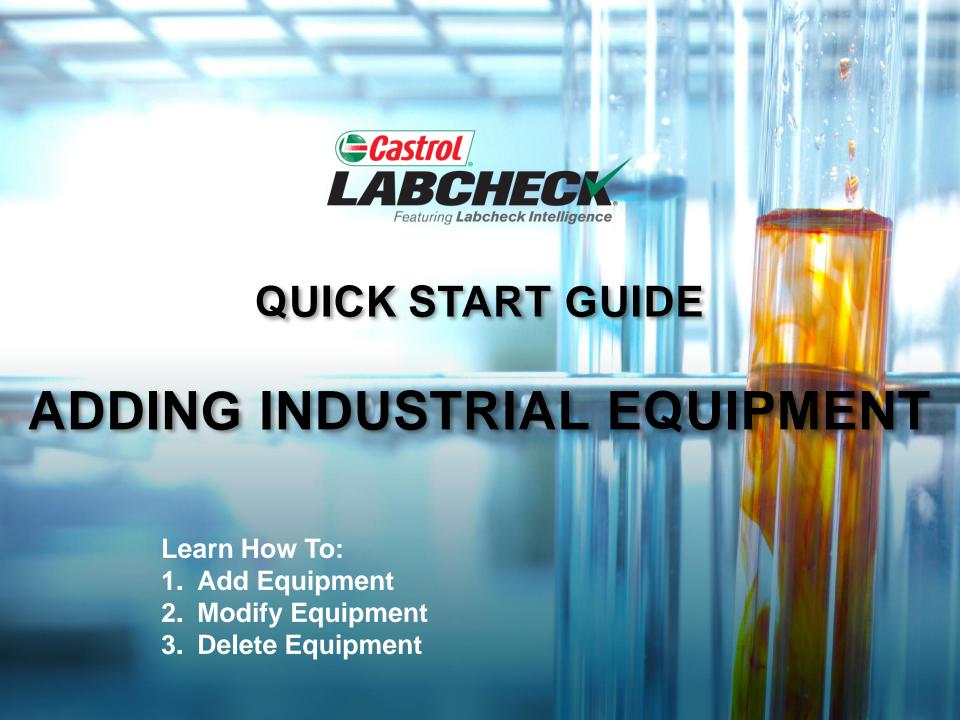

### **ADDING NEW EQUIPMENT**

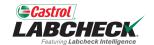

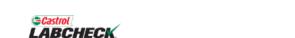

Search

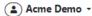

HOME ACTIONS SAMPLES LABELS EQUIPMENT ANALYTICS REPORTS DISTRIBUTION ADMIN PREFERENCES

#### Equipment

Equipment / Browse Equipment

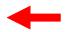

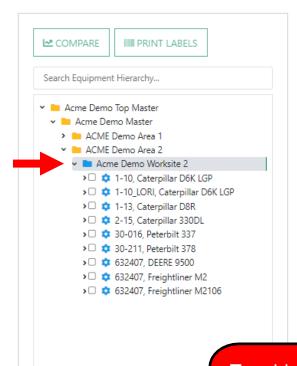

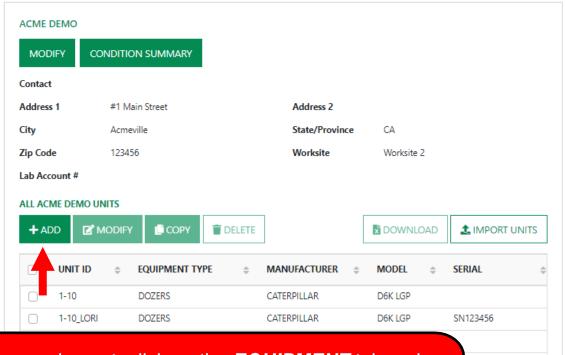

To add new equipment, click on the **EQUIPMENT** tab and then the BROWSE EQUIPMENT tile. On the left side open up the hierarchy and select the **worksite** you want to add equipment to. On the right, click the **+ADD** button.

# **ADDING NEW EQUIPMENT**

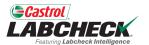

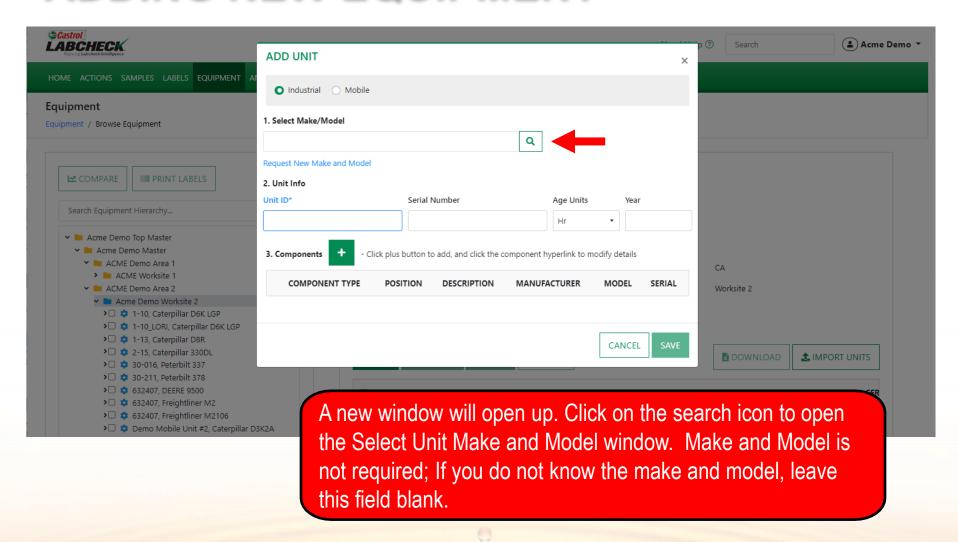

# **SELECT MAKE AND MODEL**

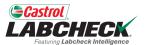

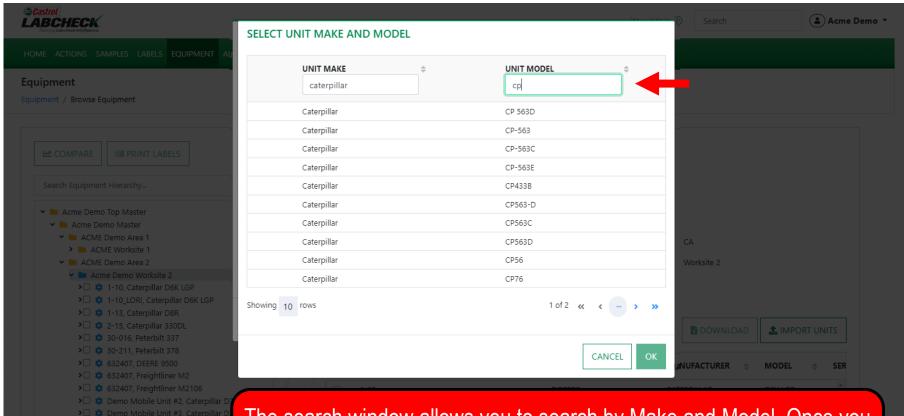

The search window allows you to search by Make and Model. Once you have found the Make and Model you are looking for, click on the row and then click the *OK* button.

# **REQUEST A NEW MAKE & MODEL**

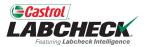

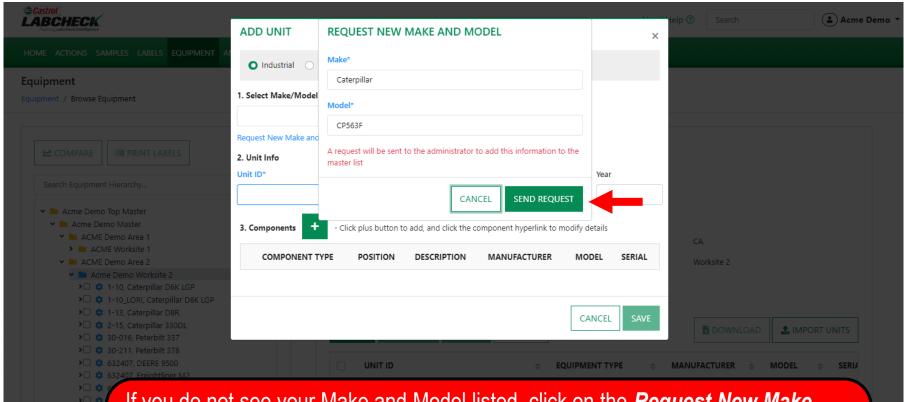

If you do not see your Make and Model listed, click on the **Request New Make** and **Model** link.

Type in the new make & model and click the **SEND REQUEST** button. This make & model will be available to use immediately. An email will be sent to the Labcheck admin to add it to the database for all users to use in the future.

### **ENTER UNIT INFORMATION**

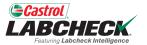

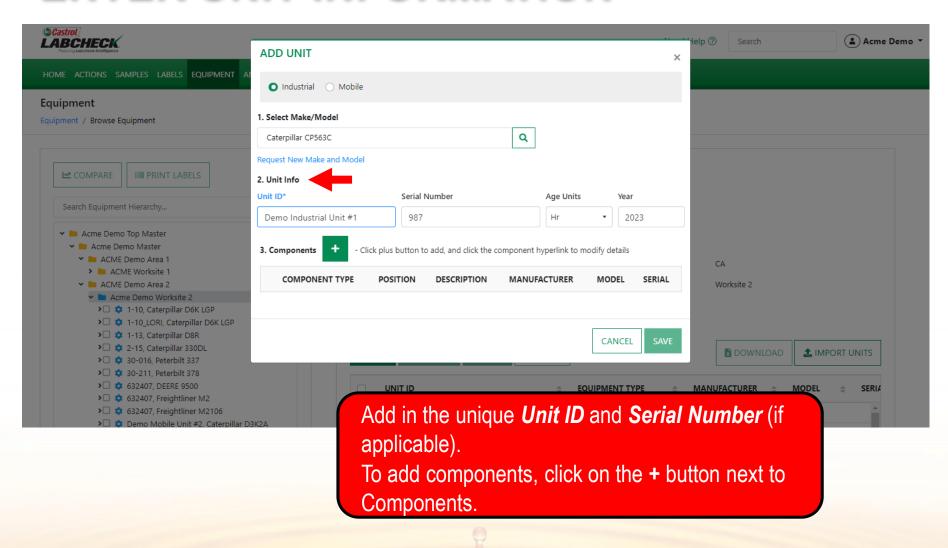

# **ADDING COMPONENTS**

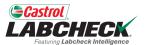

| HOME ACTIONS SAMPLES LABELS EQUIPMENT A  Equipment Equipment / Browse Equipment |                                                                            | ADD UNIT                                 |                        | telp ⑦ Search ♣ Acme Demo ▼  |                        |
|---------------------------------------------------------------------------------|----------------------------------------------------------------------------|------------------------------------------|------------------------|------------------------------|------------------------|
|                                                                                 |                                                                            | ● Industrial                             |                        | · ·                          |                        |
|                                                                                 |                                                                            | 1. Select Make/Model                     |                        |                              |                        |
|                                                                                 |                                                                            | Caterpillar CP563C Q                     |                        |                              |                        |
|                                                                                 | COMPARE                                                                    | Request New Make and Model  2. Unit Info |                        |                              |                        |
|                                                                                 | Search Equipment Hierarchy                                                 | Unit ID*                                 | Serial Number          | Age Units Year               |                        |
|                                                                                 |                                                                            | Demo Industrial Unit #1                  | 987                    | Hr ▼ 2023                    |                        |
|                                                                                 | ✓ ► Acme Demo Top Master ✓ ► Acme Demo Master                              | 3. Components                            |                        |                              |                        |
|                                                                                 | ✓ ■ ACME Demo Area 1 ➤ ■ ACME Worksite 1                                   | Type*                                    | Position               | Description*                 | CA                     |
|                                                                                 | ✓ MACME Demo Area 2 ✓ Acme Demo Worksite 2                                 | TRANS-AUTO ▼                             | ·                      | TRANS-AUTO                   | Worksite 2             |
|                                                                                 | >□ 🌼 1-10, Caterpillar D6K LGP                                             | Component Manufacturer / Model           | Serial Number          |                              |                        |
|                                                                                 | >□ ‡ 1-10_LORI, Caterpillar D6K LGP<br>>□ ‡ 1-13, Caterpillar D8R          | Caterpillar CP563C Q                     | 9876                   |                              |                        |
|                                                                                 | > □                                                                        | Oil Type                                 | Oil Capacity Oil Units | Sample Frequency (days)      | ₫ DOWNLOAD             |
|                                                                                 | >□ 🌼 30-211, Peterbilt 378                                                 | CASTROL DURATEC L 15 Q                   | •                      | 30                           |                        |
|                                                                                 | >□                                                                         | Request New Oil Type                     |                        | MANUFACTURER   MODEL   SERIA |                        |
|                                                                                 | >□ ‡ 632407, Freightliner M2106<br>>□ ‡ Demo Mobile Unit #2, Caterpillar D |                                          | CANCEL                 |                              | CATERPILLAR D6K LGP    |
|                                                                                 | >□ 🌼 Demo Mobile Unit #3, Caterpillar D                                    |                                          | CANCEL DONE            |                              | CATERPILLAR D6K LGP SN |

Click on the drop down box and select the *Type*. Once selected, the type will auto populate in the *Description* field. If applicable, fill in the remaining fields. Once complete, click the *DONE* button.

# **LOOKING UP OIL TYPES**

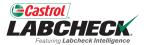

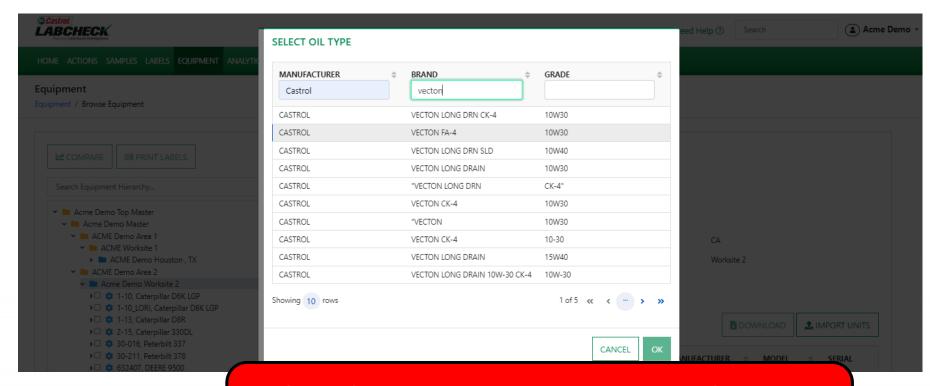

The **Select Oil Type** window allows you to search by Oil Manufacturer, Brand and Viscosity Grade. Once you have found the Oil Type you are looking for, select the row and click the **OK** button.

### **REQUEST A NEW OIL TYPE**

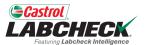

| ©Castrol LABCHECK. Family Lackboa Birtispure                                                                                                    | ADD UNIT                                 | REQUEST NEW OIL                                                                        |          | elelp ? Search    | Acme Demo             |
|----------------------------------------------------------------------------------------------------|------------------------------------------|----------------------------------------------------------------------------------------|----------|-------------------|-----------------------|
| HOME ACTIONS SAMPLES LABELS EQUIPMENT AI                                                                                                    | • Industrial                             | Manufacturer*                                                                          | ×        |                   |                       |
|                                                                                                    | 1. Select Make/Model                     | Castrol  Brand*                                                                        |          |                   |                       |
|                                                                                                    | Caterpillar CP563C  Request New Make and | TECTION EXTRA #3                                                                       |          |                   |                       |
| ✓ ■ Acme Demo Top Master ✓ ■ Acme Demo Master ✓ ■ ACME Demo Area 1                                                                                                    | 2. Unit Info Unit ID*                    | Viscosity Grade*  15W40                                                                | Year CA  |                   |                       |
| > ACME Worksite 1  ACME Demo Area 2  Acme Demo Worksite 2                                                                                                    | Demo Industrial Ur                       | A request will be sent to the administrator to add this information to the master list | 2023     |                   |                       |
| ➤ □                                                                                                    | 3. Components  Type*                     | CANCEL SEND REQUEST                                                                    |          |                   |                       |
| >□                                                                                                    | TRANS-AUTO  Component Manufact           | turer / Model Serial Number                                                            |          | <b>™</b> DOWNLOAD | <b>♣</b> IMPORT UNITS |
| > □                                                                                                    | Caterpillar CP563                        | <b>Q</b> 987                                                                           |          |                   | 10DEL \$ SERIA        |
| >  \$\begin{align*} \phi & 632407, Freightliner M2106 \text{\text{\tinner\text{\text{\te}\tint{\text{\text{\text{\text{\text{\text{\text{\text{\text{\tetx{\text{\text{\text{\text{\text{\text{\text{\text{\text{\text{\text{\text{\text{\text{\text{\texi}\text{\text{\text{\text{\text{\text{\texi}\text{\text{\texicl{\text{\texi}\text{\text{\tinz}\tint{\text{\texit{\texi{\texi{\texi}\texitile\text{\text{\t | Oil Type                                 | Oil Capacity Oil Units Sample Frequency  Q  • • • • • • • • • • • • • • • • • •        | / (days) | CATERPILLAR 3     |                       |
| ➤□ 🌣 Demo Mobile Unit #3, Caterpillar D                                                                                                    | Request New Oil Type                     |                                                                                        |          |                   | 78                    |
|                                                                                                    |                                          | CANCEL DONE                                                                            |          |                   | 500                   |

If you do not see your oil type listed, click on the **Request New Oil Type** link. To request a new oil type you must fill in all fields: Manufacturer, Brand and Viscosity Grade. Click the **SEND REQUEST** button. This oil type will be available immediately. An email will be sent to the Labcheck admin to add this oil type to the database for all users to use in the future.

# **MODIFY & DELETE COMPONENTS**

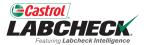

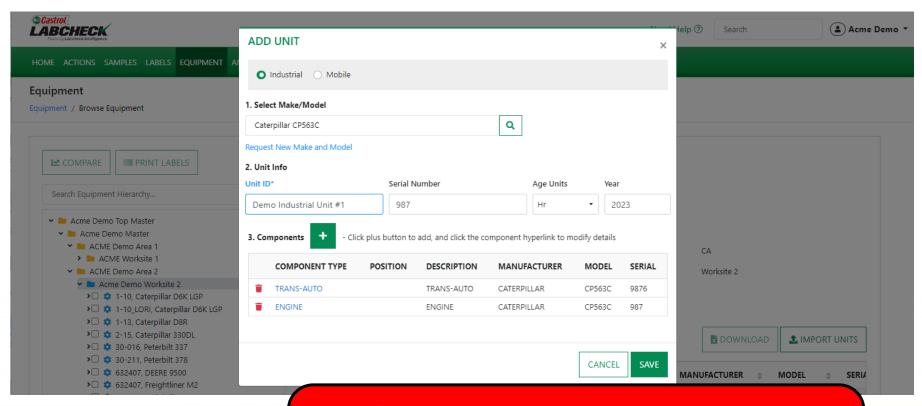

To *Modify* a component, click on the component hyperlink.

To *Delete* a component, click on the icon. Please note that deleting components permanently removes information from the database and cannot be restored.

### **SAVE & CLOSE**

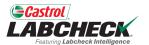

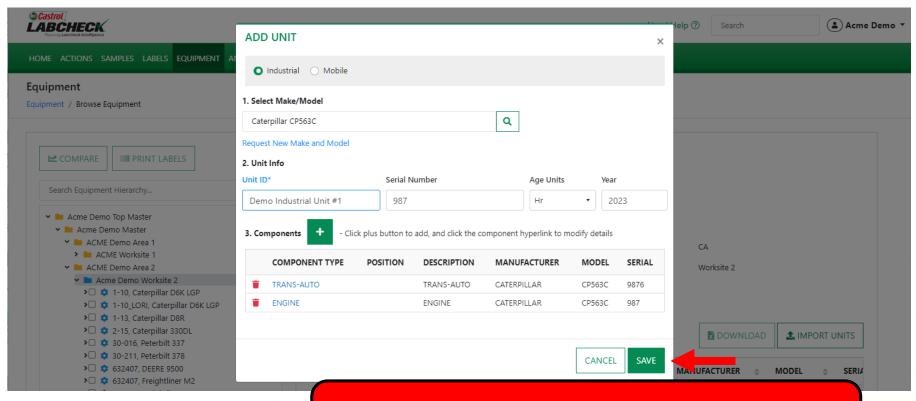

Continue to click the + button to add components. Once all components have been added, click the **SAVE** button.

### **SAVE & CLOSE**

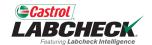

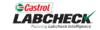

Need Help ?

Search

( Acme Demo 🕶

HOME ACTIONS SAMPLES LABELS EQUIPMENT ANALYTICS REPORTS DISTRIBUTION ADMIN PREFERENCES

DEMO INDUSTRIAL UNIT #1

Equipment

Equipment / Browse Equipment

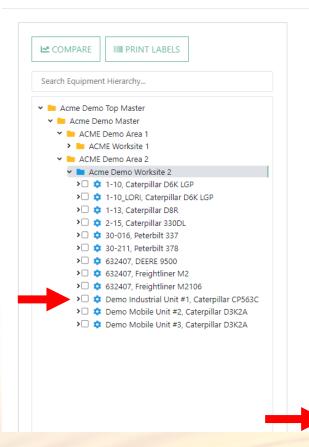

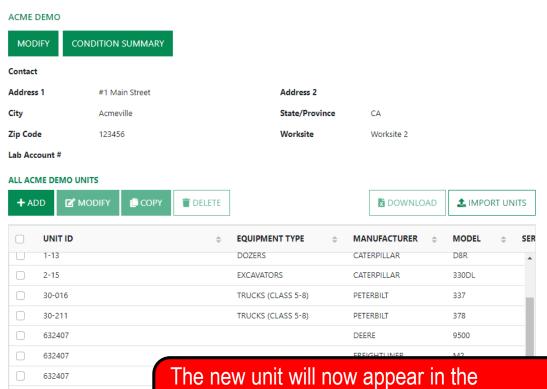

Equipment Hierarchy on the left and in the list of units on the right.

#### **COPY UNITS**

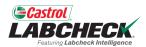

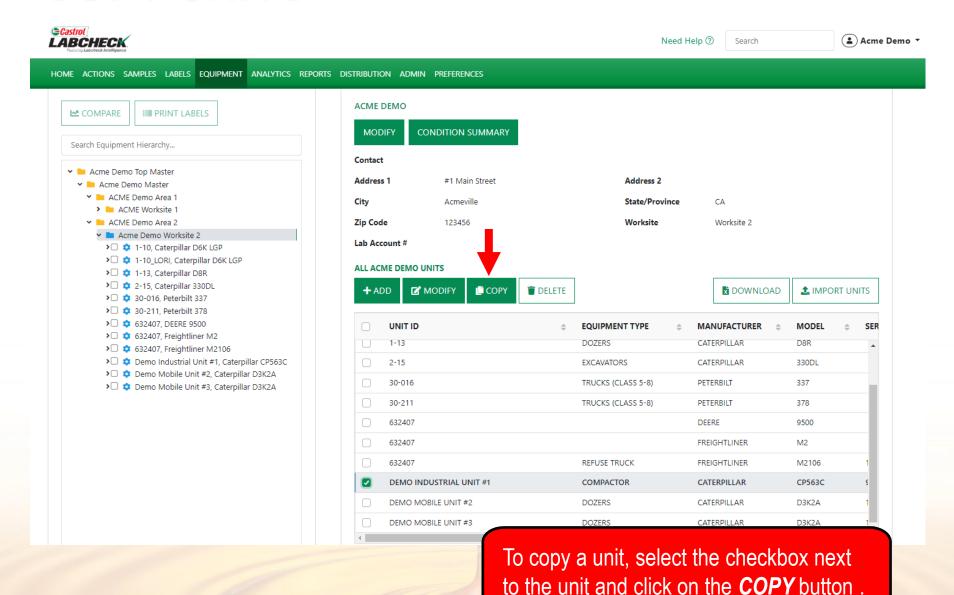

#### **COPY UNITS**

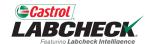

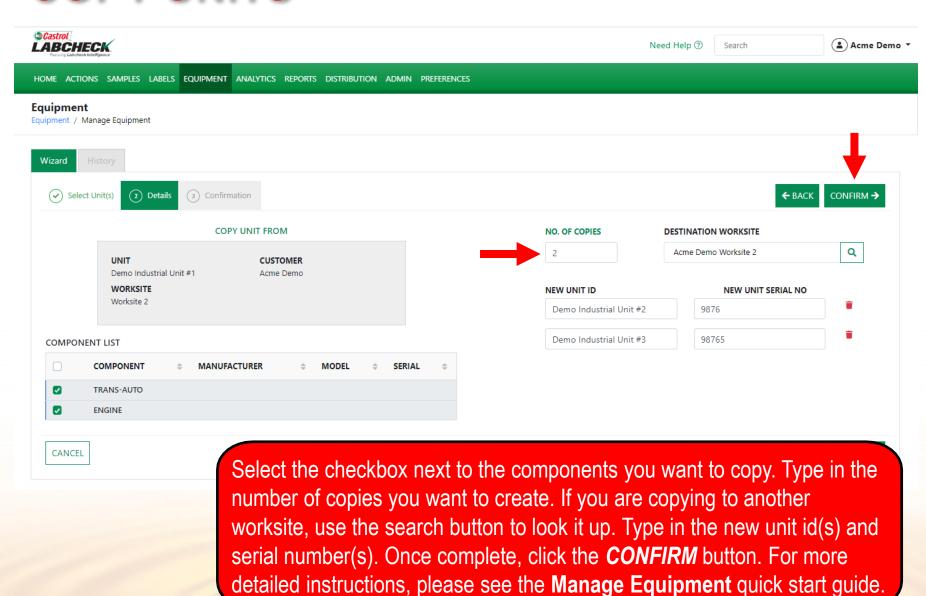

#### **DELETE UNITS**

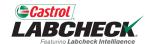

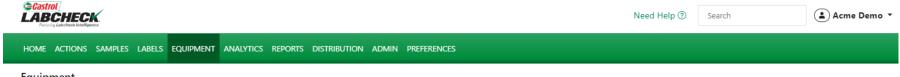

#### Equipment

Equipment / Browse Equipment

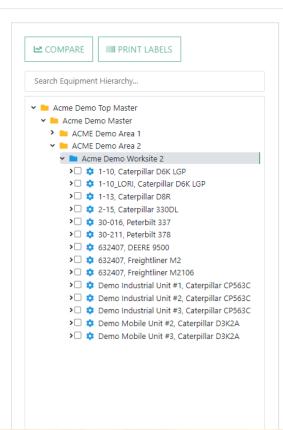

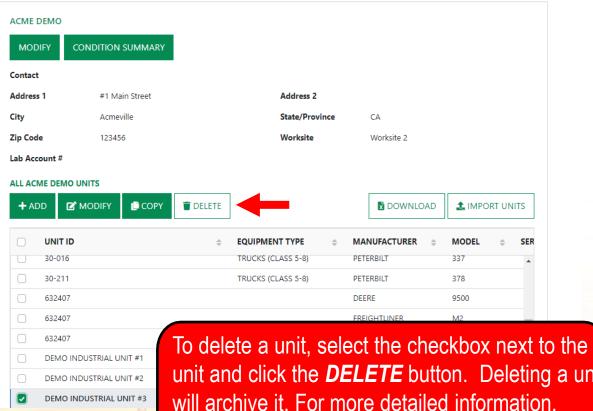

unit and click the **DELETE** button. Deleting a unit will archive it. For more detailed information, please see the **Manage Equipment** quick start guide.

### **MODIFYING COMPONENTS**

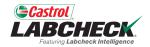

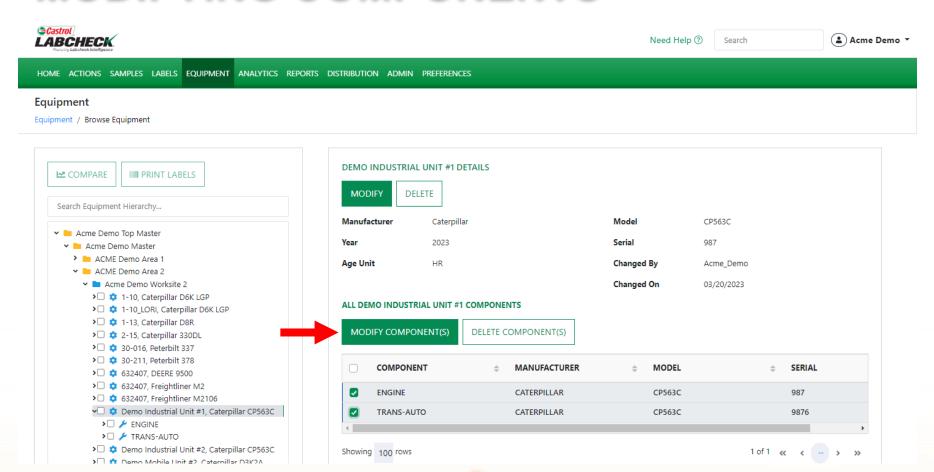

When selected at the *Unit level* on the left, you can modify component(s) by clicking the checkbox on the component(s) you want to modify on the right. Select the *MODIFY COMPONENT(S)* button to make revisions.

# **MODIFYING COMPONENTS**

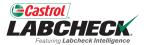

| ©Castrol LABCHECK                                                  |                            |                |                            |           | o (?) Search | <b>≜</b> Acme Demo ▼ |
|--------------------------------------------------------------------|----------------------------|----------------|----------------------------|-----------|--------------|----------------------|
| Fastaring Lab check Intelligence                                   | MODIFY COMPONEN            | NTS            |                            |           | Scaren       | • Admir Damis        |
| HOME ACTIONS SAMPLES LABELS EQUIPMENT A                            |                            |                |                            |           |              |                      |
|                                                                    | Component Manufacturer / I | Model          | Serial Number              |           |              |                      |
| Equipment / Browse Equipment                                       |                            | Q              | 98765                      |           |              |                      |
| Equipment / Browse Equipment                                       | Oil Type                   |                | Oil Capacity               | Oil Units |              |                      |
|                                                                    | 7                          | Q              | . ,                        | <b>1</b>  |              |                      |
| COMPARE IIII PRINT LABELS                                          | + Request New Oil Type     |                |                            |           |              |                      |
|                                                                    | Thequest New Oil Type      |                | Sample Frequency (days)    |           |              |                      |
| Search Equipment Hierarchy                                         |                            |                | Sample Frequency (days)    |           |              |                      |
| ➤ Image: Acme Demo Top Master                                      |                            |                |                            |           | CP563C       |                      |
| ✓ 🖿 Acme Demo Master                                               |                            |                |                            |           | 987          |                      |
| > MACME Demo Area 1  ACME Demo Area 2                              |                            |                | Acme Demo                  |           |              |                      |
| ✓ ► Acme Demo Worksite 2                                           |                            |                |                            | NCEL SAVE | 03/20/2023   |                      |
| >□ ‡ 1-10, Caterpillar D6K LGP >□ ‡ 1-10_LORI, Caterpillar D6K LGP | ALL                        | DEMO INDUSTRIA | L UNIT #1 COMPONENTS       |           |              |                      |
| >□                                                                 |                            |                |                            |           |              |                      |
| >                                                                  | M                          | ODIFY COMPONE  | ENT(S) DELETE COMPONENT(S) |           |              |                      |
| >□ 🌼 30-211, Peterbilt 378                                         |                            | COMPONENT      | Γ                          |           | <u> </u>     | SERIAL               |
| >                                                                  |                            | COMPONENT      | MANOTACTOREX               | WODEL     | Ť            | SERIAL               |
| >□                                                                 |                            | ENGINE         | CATERPILLAR                | CP563C    |              | 987                  |
| ✓□ ‡ Demo Industrial Unit #1, Caterpilla  >□                       | r CP563C                   | TRANS-AUTO     | CATERPILLAR                | CP563C    |              | 9876                 |
| > FINGINE TRANS-AUTO                                               | 4                          |                |                            |           |              | •                    |
| Demo Industrial Unit #2, Caterpilla                                | r CP563C Show              | wing 100 rows  |                            |           | 1 of 1 🦟     | < > >>               |

The MODIFY COMPONENTS window allows you to update multiple components at the same time. Once updates are entered, select the *SAVE* button.

# **MODIFYING COMPONENTS**

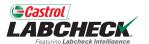

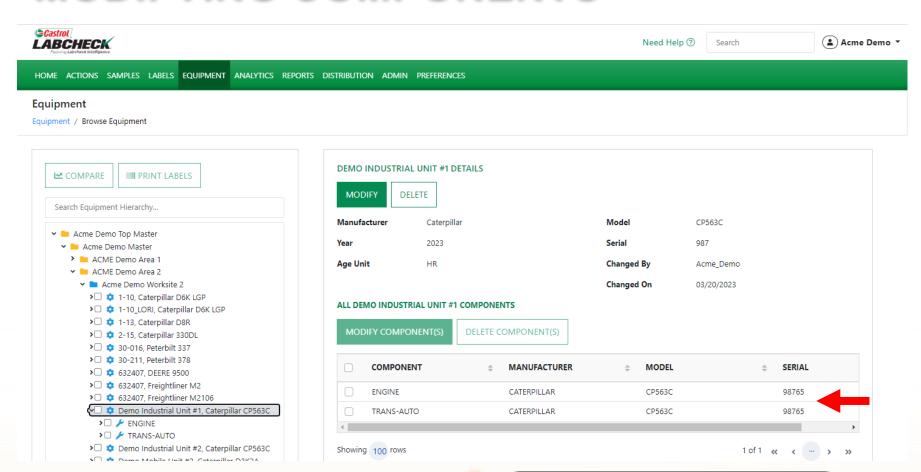

Updates will display in the list of components on the right side.

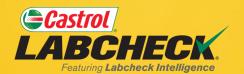

#### **CASTROL LABCHECK SUPPORT DESK:**

Phone: 866-LABCHECK (522-2432)

Labchecksupport@bureauveritas.com

https://www.labcheckresources.com/

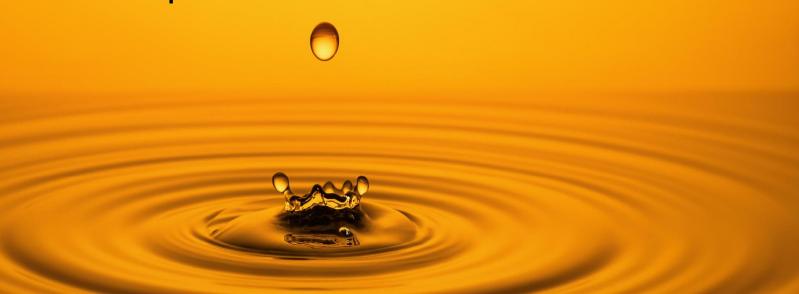